### Introduction to Stata: Part II

Working with Stata

# Looking at the data

- Let us
  . sysuse auto
  to begin our session with the data.
- What kind of data is there? Type . *describe price* to get an overall picture.
- to get a listing of existing variables and observations
   . list price

# Looking at the data

- Summary statistics
  - . summarize price
  - . summarize price, d
- Two-way tables
  - . use this procedure when you want to look at 2-way frequencies of your categorical data
  - . tab foreign rep78
- We can get the correlation:
  - . correlate price mpg

#### Options within the *Data* menu

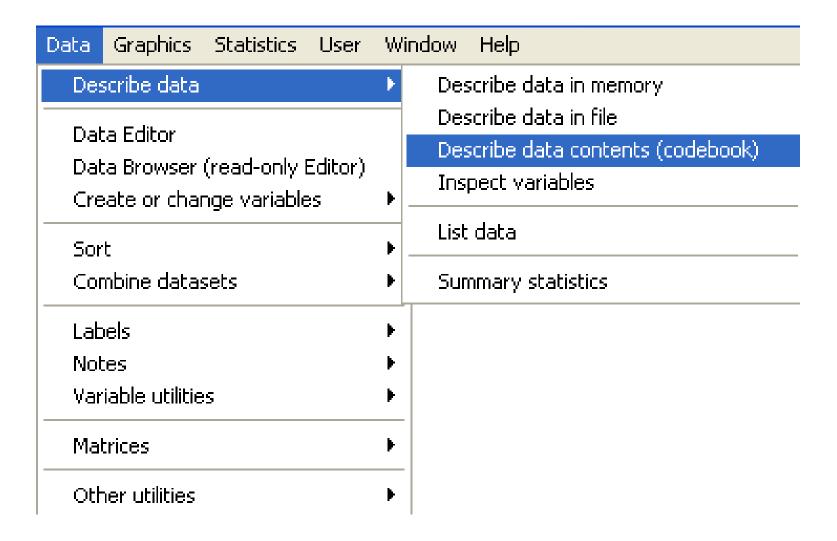

#### Results from codebook and summarize

```
. codebook marital_c

marital_c

type: string (str13), but longest is str12

unique values: 5 missing "": 0/321

tabulation: Freq. Value
15 "Divorced/Sep"
236 "Married Mono"
10 "Married Poly"
17 "Single"
43 "widowed"
```

| . summarize age<br>Variable | obs | Mean     | Std. Dev. | Min | Max |
|-----------------------------|-----|----------|-----------|-----|-----|
| age                         | 321 | 48.44548 | 17.20786  | 19  | 99  |

### An example of a dialogue box

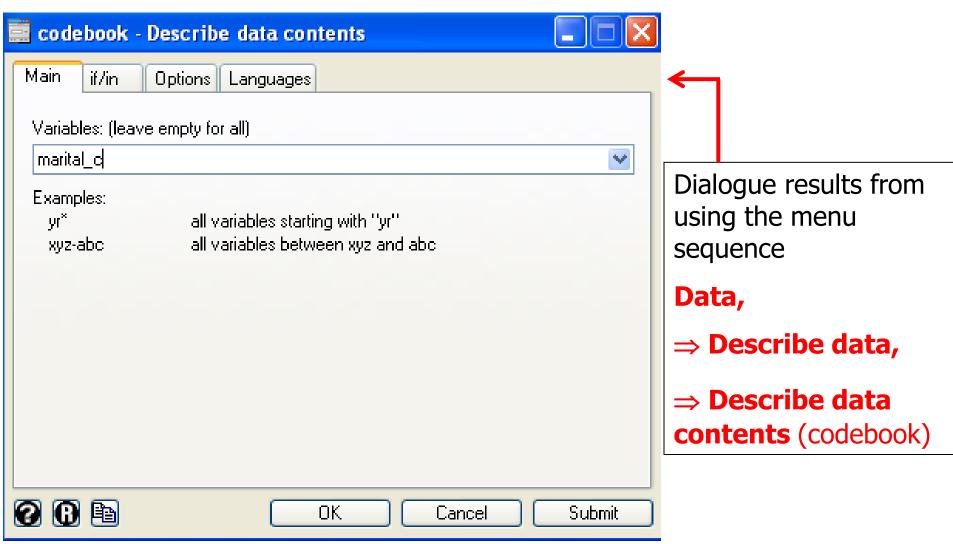

# Looking at the data

- Graph
  - . histogram price
- sysuse uslifeexp2
  - scatter le year
  - scatter le year, connect(l)
  - scatter le year, connect(l) msymbol(i)

# Creating a new variable

- Let us
  - . sysuse auto

- A natural step further in your data management is to create some new variables
  - . gen gpm = 100/mpg
  - . gen lgpm = ln(mpg)

# Important issues

- Formatting output
  - Highlight results
  - Edit→Copy table

• Missing data

Rename variables

### Estimation

- OLS model: Interpreting Regression Output
  - reg price mpg foreign
  - Coefficients
  - Standard Error of the coefficients
  - CI
  - $-R^2$

### Estimation

| Source   | 88         | df     | 1            | <b>1</b> S |         | Number of obs         |          | 74      |
|----------|------------|--------|--------------|------------|---------|-----------------------|----------|---------|
| Mode1    | 180261702  | -      | 2 90130850.8 |            |         | F( 2, 71)<br>Prob > F |          |         |
| Residual | 454803695  | 71     | 64056        |            |         | R-squared             |          | 0.2838  |
| <u> </u> |            |        |              |            |         | Adj R-squared         | = 0.2637 |         |
| Total    | 635065396  | 73     | 86995        | 25.97      |         | Root MSE              | =        | 2530.9  |
|          |            | the co | effic:       | ients      | (betas) |                       |          |         |
| price    | Coef.      | Std. I | Err.         | t          | P> t    | [95% Conf.            | In       | terval] |
| mpg      | -294.1955  | 55.691 | 172          | -5.28      | 0.000   | -405.2417             | -1       | 83.1494 |
| foreign  | 1767.292   | 700.1  | L <b>58</b>  | 2.52       | 0.014   | 371.2169              |          | 163.368 |
| _cons    | (11905.42) | 1158.6 | 534          | 10.28      | 0.000   | 9595.164              | 1        | 4215.67 |

### **Predictions**

- calculate the fitted values and residuals
  - fitted values: predict pprice
  - residuals: predict resid, residuals

### Plotting the Data and a Linear Fit

- We can inspect the quality of the fit
  - graph twoway (scatter price mpg) (lfit price mpg)

### Estimation

- Hypotheses testing
  - t-test: in the table
  - F-test: in the table
  - We could also run F-test:
    - reg rep78 price weight
    - test price weight

# Testing for Heteroskedasticity

- White test:
  - reg price mpg foreign
  - estat imtest, white

- Breusch-Pagan test:
  - reg price mpg foreign
  - estat hettest, normal

### Robust standard error

- We add the option *robust* at the end of the regression command:
  - reg price mpg foreign, robust

### WLS estimator

- reg price mpg foreign
- reg price mpg foreign, robust
- vwls price mpg foreign

# probit and logit models

probit foreign weight mpg

logit foreign weight mpg

#### Panel data

- We use nlswork.dta
- tsset
- Fixed effect:
  - xtreg hours birth\_yr age race, fe
- Random effect:
  - xtreg hours birth\_yr age race, re

### Resuming Stata

- Launch Stata:
- Old commands are in the do-file. To see it,

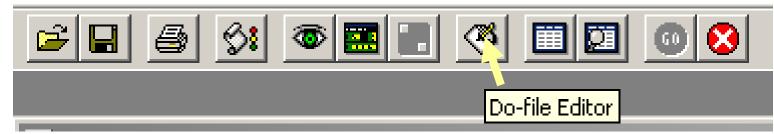

- In do-file editor
  - File→Open
  - Find X:\intro.do

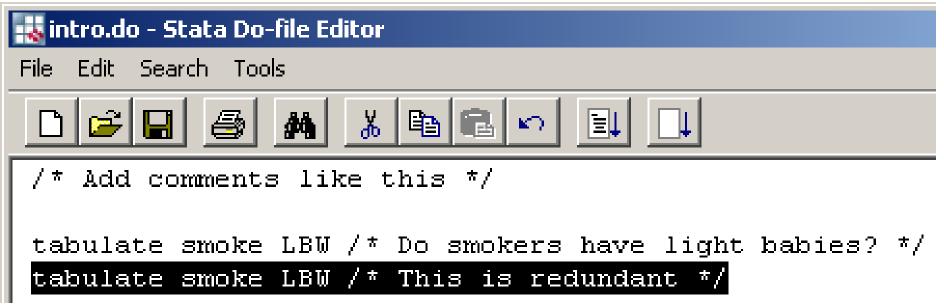

# Running a Do-file

- To run your old commands,
  - File→Do...
  - − Find "X:\intro.do"

# Labeling values

- To add labels to dummy values
  - Data→Labels
  - Define label name
  - Add values
- We can label the data directty from the editor

#### To learn more

- Help menu (or help command)
  - e.g., in Command window type "help cmdlog"

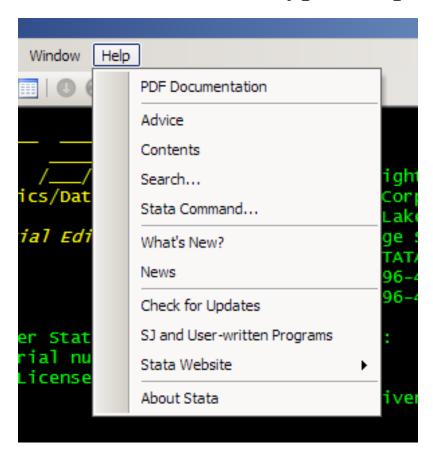

### Exercise

• Edit the do-file until it runs all the way through

• This will also familiarize you with the typed versions of some commands.

http://www.reading.ac.uk/ssc/n/UBOS\_DV
 D/Module 4/Module 4.htm